## ગુજરાત પંચાયત સેવા પસંદગી મંડળ, ગાંધીનગર

જાહેરાત ક્રમાંક-૧૦/૨૦૨૧-૨૨ ગ્રામ પંચાયત સેક્રેટરી (તલાટી કમ મંત્રી) પ્રોવિઝનલ મેરીટ લીસ્ટમાં સમાવિષ્ટ ઉમેદવારો માટે ડોક્યમેન્ટ અપલોડ કરવા અંગેની સુચનાઓ

જા.ક. ૧૦/૨૦૨૧-૨૨ ગ્રામ પંચાયત સેક્રેટરી (તલાટી કમ મંત્રી) સંવર્ગની સ્પર્ધાત્મક પરીક્ષા તા. ૦૭/૦૫/૨૦૨૩ના રોજ યોજવામાં આવેલ હતી. જેનું પ્રોવિઝનલ મેરીટ લીસ્ટ તા.૧૬-૦૬-૨૦૨૩ના રોજ પ્રસિધ્ધ કરવામાં આવેલ છે. જેમાં સમાવિષ્ટ કુલ ૪૬૩૫ ઉમેદવારોના ડોકયુમેન્ટ વેરીફીકેશન ઓનલાઇન ચકાસણી કરવા મંડળ દ્વારા નિર્ણય કરવામાં આવેલ હોઈ, ઉપરોક્ત પ્રોવીઝનલ મેરીટ લીસ્ટમાં સમાવિષ્ટ ઉમેદવારોએ પોતાના ડોક્યુમેન્ટ ઓનલાઈન અપલોડ કરવાના રહેશે. જે અંગે નીચે મુજબની વિગતવાર સુચનાઓ ધ્યાને લેવા સંબંધિત ઉમેદવારોને જણાવવામાં આવે છે:-

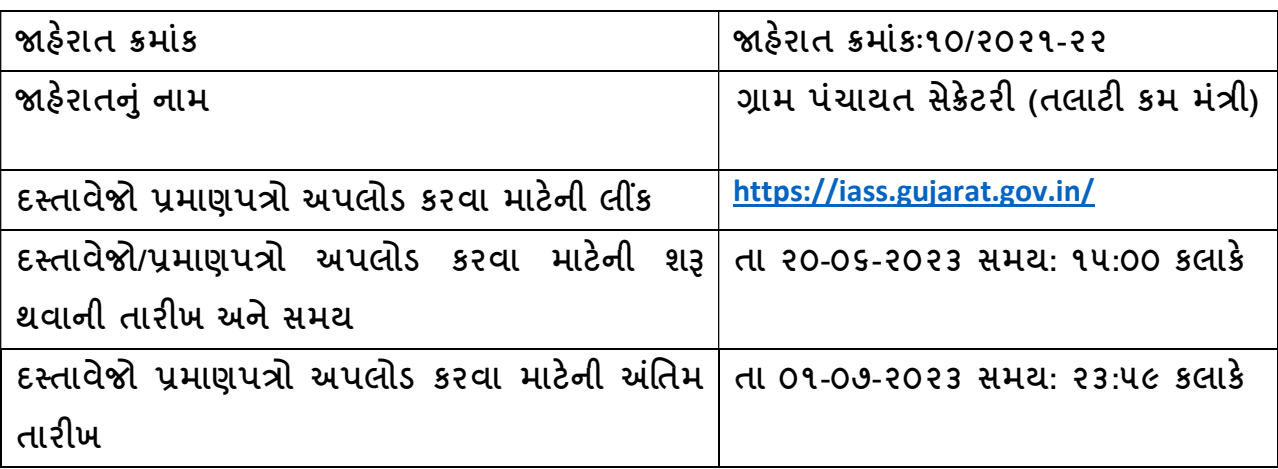

ડોકયુમેન્ટ ઓનલાઈન અપલોડ કરવા માટે ઉમેદવારોએ ધ્યાને લેવાની સામાન્ય સચનાઓ:-

(૧) સૌપ્રથમ ઉમેદવારોએ https://iass.gujarat.gov.in/ વેબસાઇટ ઉપર જઇને જાહેરાત ક્રમાંક પસંદ કરી પોતાનો કન્ફર્મેશન નંબર અને જન્મ તારીખ નાંખીને લોગ ઇન થવાનું રહેશે.

(૨) પ્રમાણપત્રો અપલોડ કરતાં પહેલા સ્ક્રીન પર આ અંગેની સૂચનાઓ ધ્યાનથી વાંચીને તેને અનુસરીને, ઉમેદવારોએ પેરા-૧૦ માં જણાવ્યા મુજબના અસલ પ્રમાણપત્રો સ્કેન કરીને નિયત સમયમર્યાદામાં અપલોડ કરવાના રહેશે. અને પ્રમાણપત્રો અપલોડ થયા બાદ submit બટન દબાવી સબમીટ કરવાના રહેશે.આ સિવાયના અન્ય કોઈપણ માધ્યમથી (ટપાલ/રૂબરૂ/ઈ-મેઈલ વિગેરે) પ્રમાણપત્રો મોકલી શકાશે નહીં. અન્ય માધ્યમ (ટપાલ/રૂબરૂ/ઈ-મેઈલ)થી મોકલેલ પ્રમાણપત્રો મંડળ દ્વારા ધ્યાને લેવામાં આવશે નહીં.. તેની ખાસ નોંધ લેવી.

(૨.૧) અપલોડ કરવા માટે દરેક સ્કેન ડોક્યુમેન્ટની મહત્તમ સાઈઝ 2MB રાખવાની રહેશે. જે મુજબ જ ડોક્યમેન્ટની PDF/JPG/JPEG/PNG ફાઈલ અપલોડ કરી શકાશે.

(3) ઉમેદવારે લાગુ પડતા પોતાના તમામ ડોકયુમેન્ટ વ્યવસ્થિત રીતે સ્કેન કરીને, સુવાચ્યરીતે કલર કોપીમાં અસલમાં અપલોડ કરી ફરજીયાત "SUBMIT" કરવાના રહેશે. લાલ ફદડી (\*) કરેલ વિગતોમાં ઉમેદવારોએ ફરજીયાત જે-તે પ્રમાણપત્ર અપલોડ કરવાના રહેશે. અન્યથા ડોક્યુમેન્ટસ સબમિટ થઈ શકશે નહીં.

(૪) આ સિવાય ઉમેદવારો જો કોઇ જરૂરી અન્ય પ્રમાણપત્ર કે વિગત અપલોડ કરવા માંગતા હોય તો તે "અધર્સ ડોકયુમેન્ટસ" નામના મેનુંમાં તમામ અસલ પ્રમાણપત્રો/ દસ્તાવેજોની એક જ પીડીએફ કાઇલ અપલોડ કરવાની રહેશે.

(૫) ઉમેદવારોએ અપલોડ કરેલ ડોકયુમેન્ટસના વેરીક્રીકેશન સમયે મંડળને જો કોઇ વાંધો/કવેરી જણાશે તો તે અંગે ઉમેદવારોને જરૂરી પૂર્તતા કરવા માટે ઉમેદવારના રજીસ્ટર્ડ ઈ-મેઈલના માધ્યમથી તેમજ એસ.એમ.એસ થી જાણ કરવામાં આવશે. આ માટે ઉમેદવારોએ પોતાના રજીસ્ટર્ડ ઇ-મેઇલ (અરજી સમયે આપેલ હોય તે) સતત ચકાસતાં રહેવા જણાવવામાં આવે છે.

(૬) ઉમેદવારે પોતાના અસલ પ્રમાણપત્રોની ક્રાઇલ ઓનલાઈન પોર્ટલ પર જ ઉકત સમયમર્યાદામાં અચક અપલોડ કરવાની રહેશે. પ્રમાણપત્ર અપલોડ કરવાનો નિશ્ચિત થયેલ સમયગાળો પર્ણ થયા બાદ કોઇપણ ઉમેદવારના પ્રમાણપત્રો સ્વીકારવામાં આવશે નહીં કે વધારાનો સમયગાળો મળવાપાત્ર થશે નહીં. ફીજીકલ કે રૂબરૂમાં કે ઈ-મેઇલ કે અન્ય કોઈપણ માધ્યમથી પણ પ્રમાણપત્રો સ્વીકારવામાં આવશે નહીં.

(૭) નિયત સમયમર્યાદામાં પ્રમાણપત્રો અપલોડ ન કરવાના કારણોસર ઉમેદવારને સદર જાહેરાત અન્વયેની સીધી ભરતી માટે "ગેરલાયક" ગણવામાં આવશે. જેની સંબંધિત ઉમેદવારોએ ખાસ નોંધ લેવી.

(૮) ઉમેદવારોએ https://gpssb.gujarat.gov.in વેબસાઈટ ઉપર ડાઉનલોડ મેનુ માંથી "એટેસ્ટેશન ફોર્મ" ડાઉનલોડ કરી તેમાં તમામ જરૂરી સંબંધિત ખરી વિગતો ભરી, ઉમેદવારના ડાબા હાથના અંગુઠાનું નિશાન કરવાનું રહેશે. ત્યારબાદ વિગતો ભરેલ "એટેસ્ટેશન ફોર્મ" અસલમાં સ્કેન કરીને તેની PDF/JPG/JPEG/PNG (મહત્તમ સાઈઝ 2MB) અપલોડ કરવાની રહેશે.

(૯) એકવાર ડોકયુમેન્ટ સબમીટ થયા બાદ તેમાં કોઇ ફેરફાર થઇ શકશે નહીં. જેથી ઉમેદવારોએ અસલમાં ડોકયમેન્ટ અપલોડ કરતી વખતે ખાસ કાળજી લેવા જણાવવામાં આવે છે.

(૯.૧) ઉમેદવારોએ પોતાને લાગ પડતા અને જાહેરાતની જોગવાઈઓ મજબ સમયમર્યાદા દરમ્યાન માƛય હોય તેવા અસલ ̆માણપ́ોની કલર કોપીની PDF/JPG/JPEG/PNG ફાઇલ અપલોડ કરવાની રહેશે.

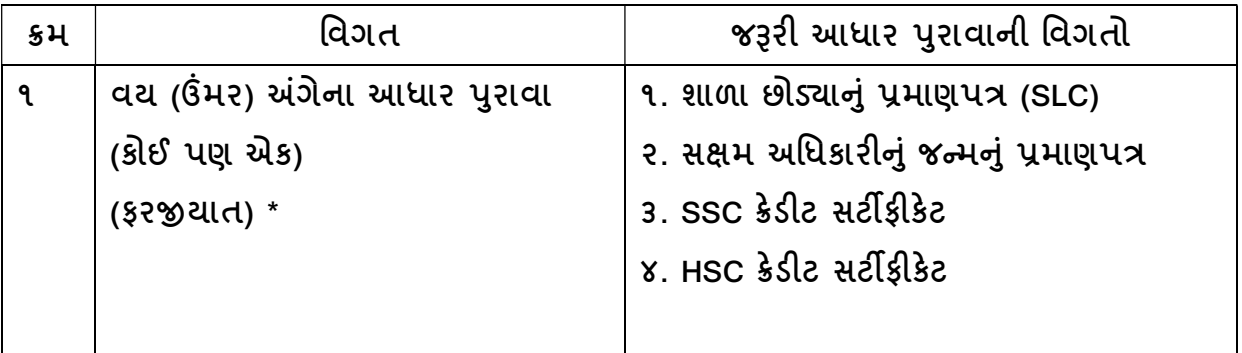

(૧૦) ઉમેદવારોએ અપલોડ કરવાના આધાર પરાવાઓ:-

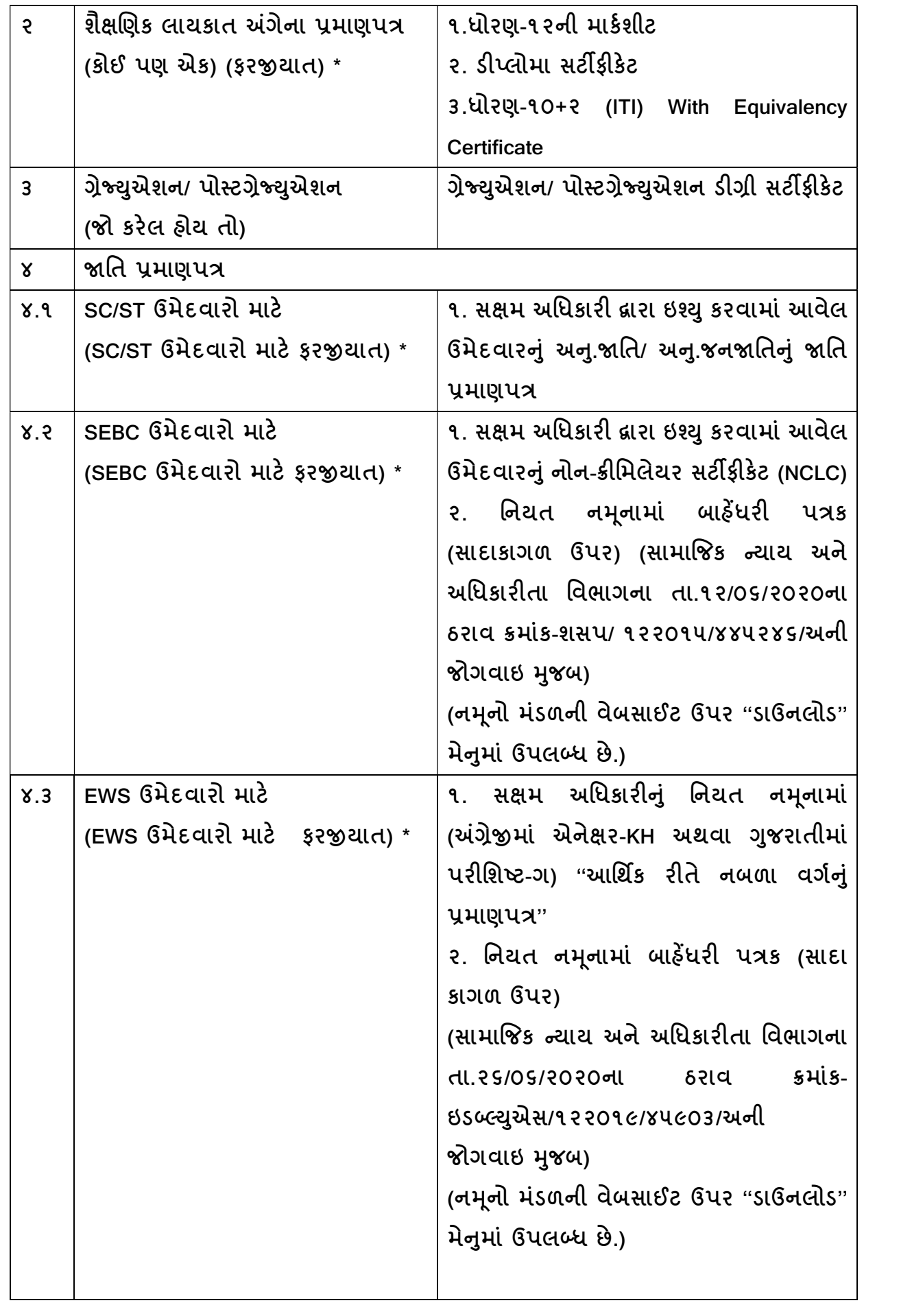

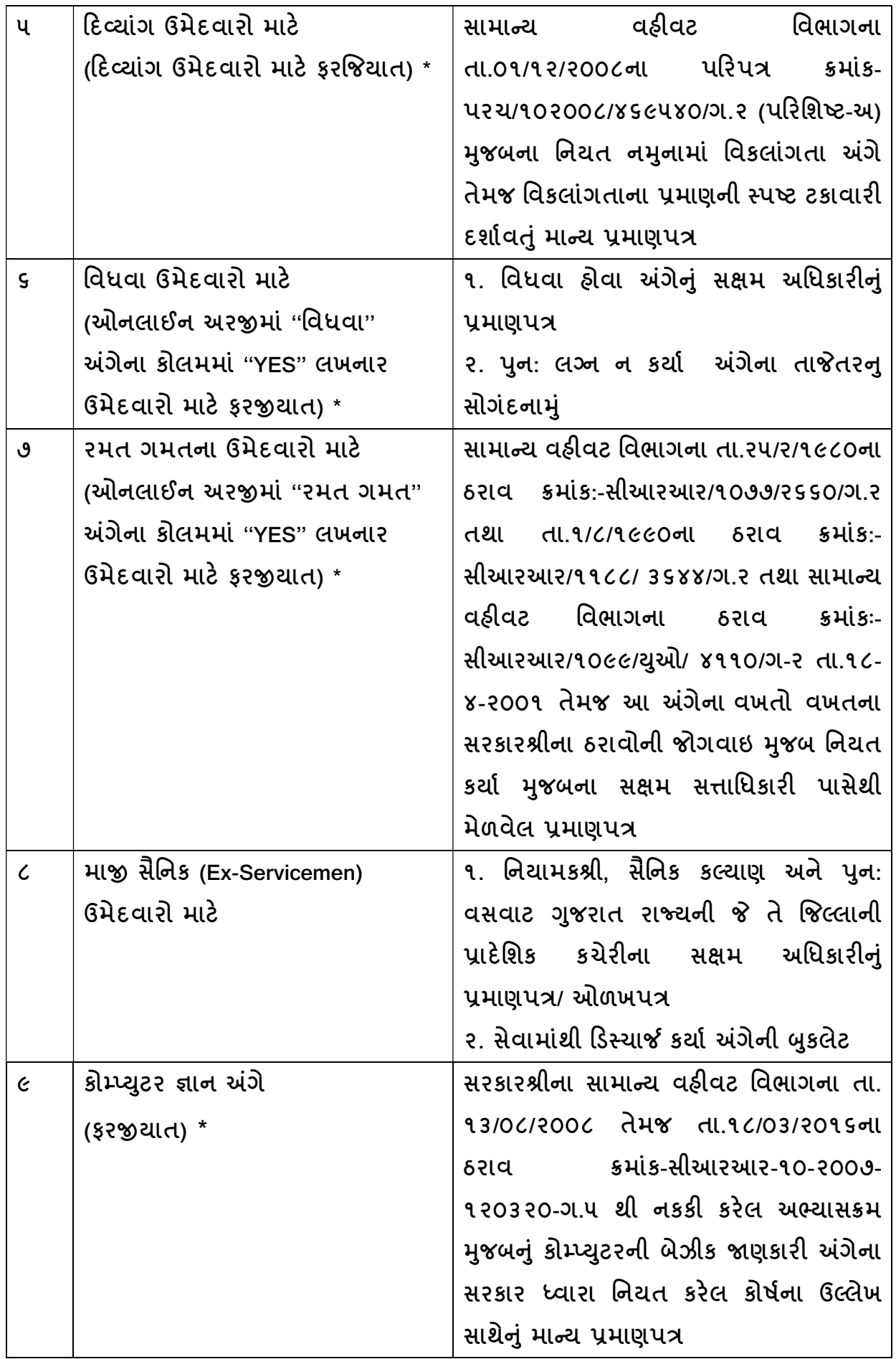

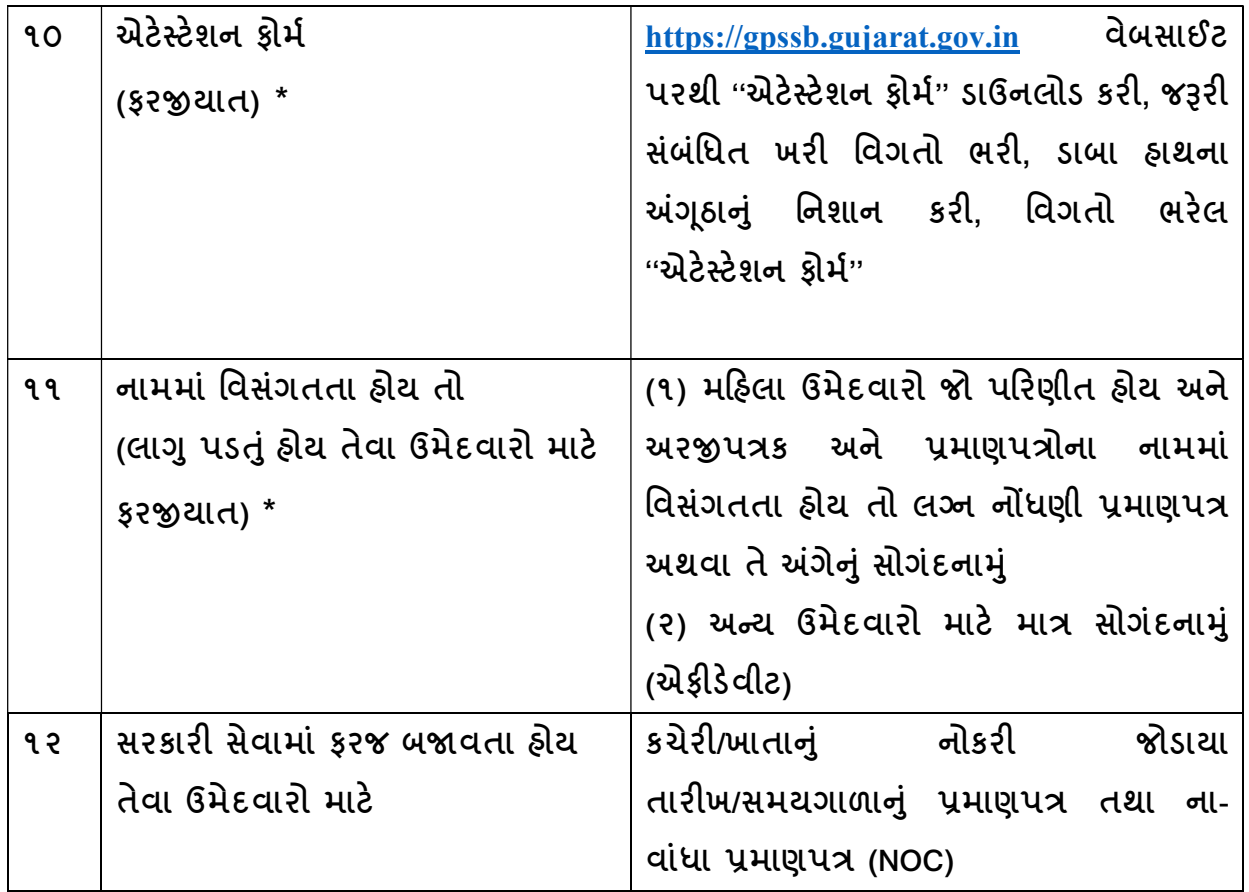

નોંધ:- \* ઉપરોક્ત તમામ ડોક્યુમેન્ટસ <u>ફરજીયાતપણે અસલમાં જ સ્કેન (</u>PDF/JPG/JPEG/PNG <u>)કરીન</u>ે <u>અપલોડ</u> કરવાના રહેશે. Xerox કે પ્રમાણિત નકલની સ્કેન કોપી માન્ય ગણવામાં આવશે નહીં.

''મંડળના આદેશાનુસાર" તા.૧૭/૦૬/૨૦૨૩ સચવ સ્થળઃ ગાંધીનગર રાજુ રાત પંચાયત સેવા પસંદગી મંડળ ગાંધીનગર